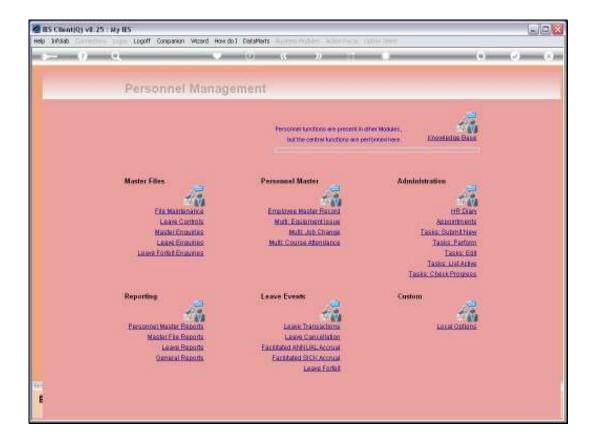

Slide notes: When an Employee changes Job Position, it is updated to the Employee Master. However, there are also times when it is convenient to update such Job Changes in Groups, as we will see now.

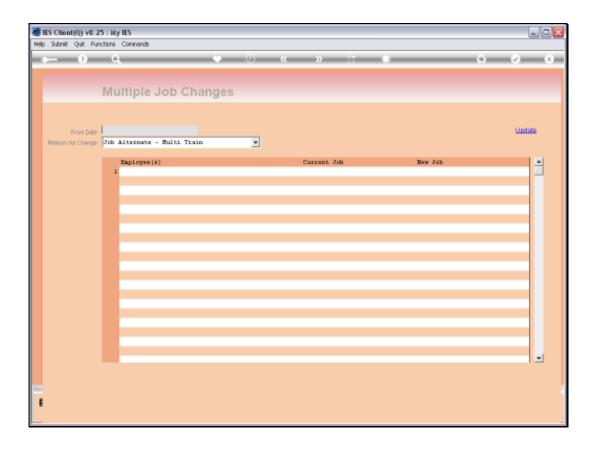

Slide notes: We start by selecting the effective Date for the Job Change.

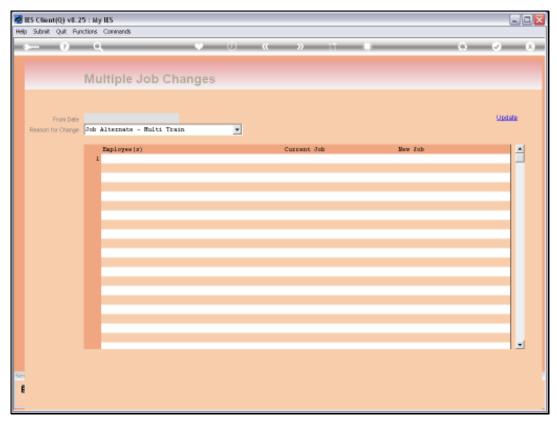

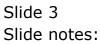

Slide 4 Slide notes:

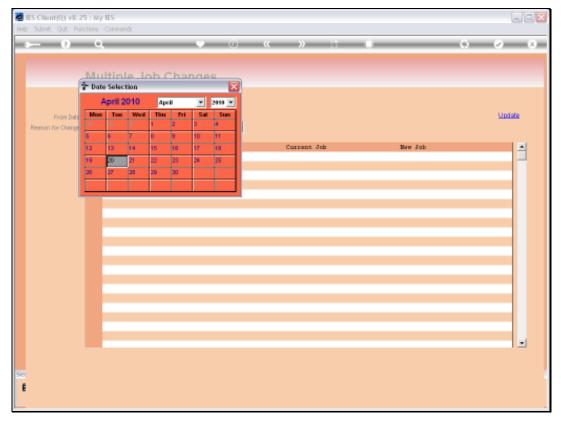

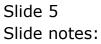

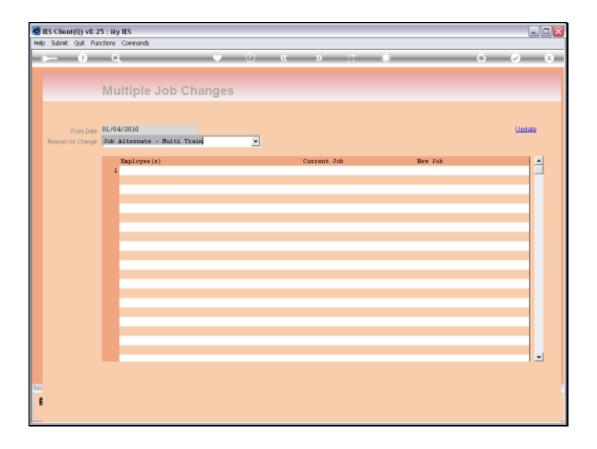

Slide notes: We also select the reason for the change, and the drop list allows new values to be input if a required option is not yet listed.

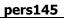

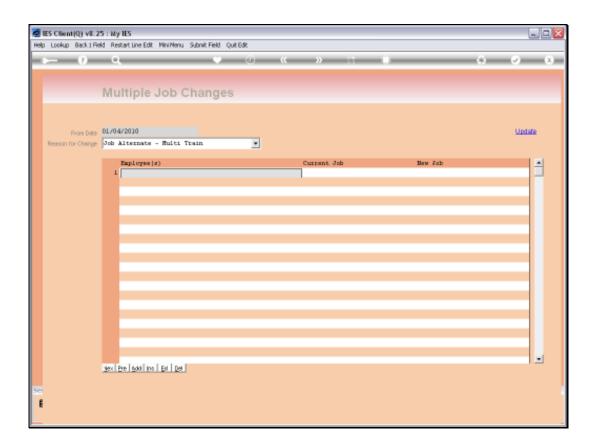

Slide notes: Then we capture the Employees who are changing Job Position on this date, and the new Job Position in each case.

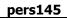

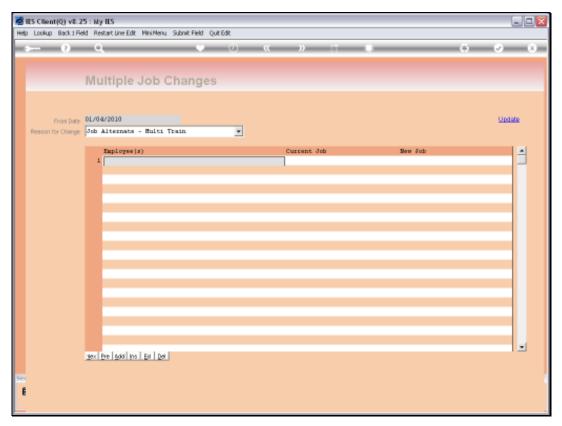

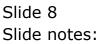

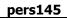

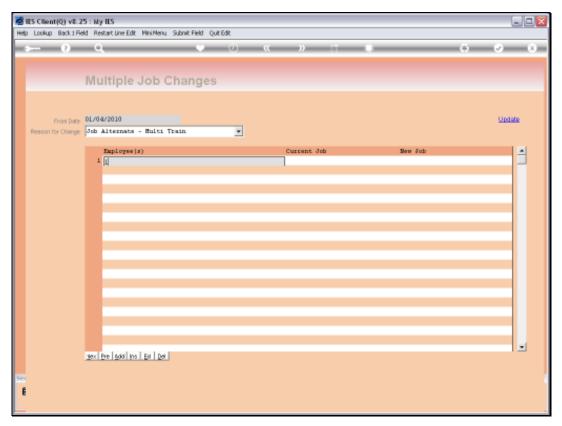

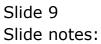

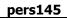

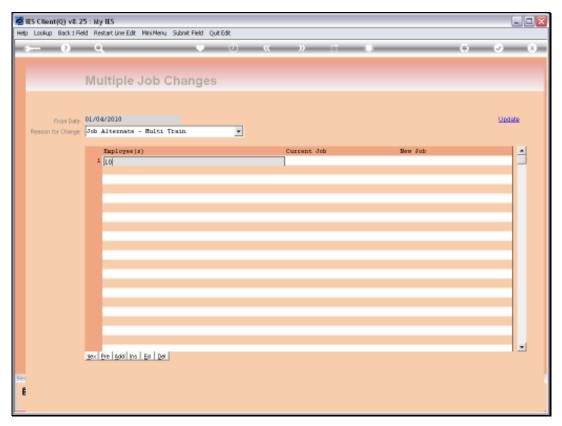

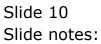

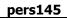

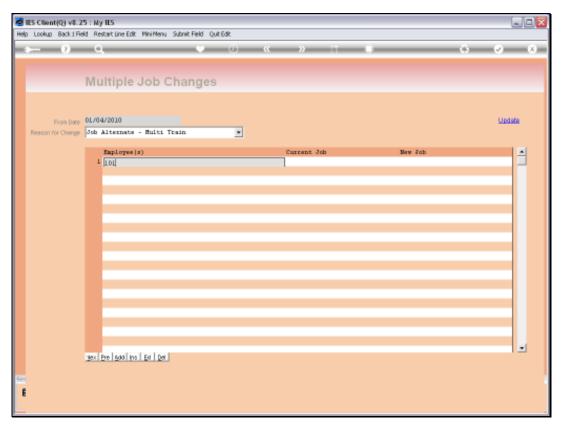

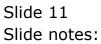

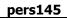

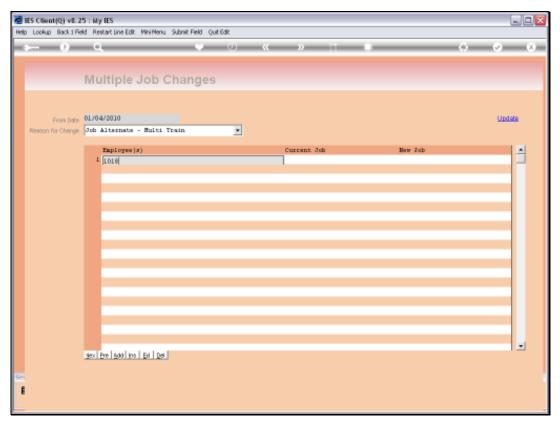

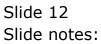

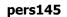

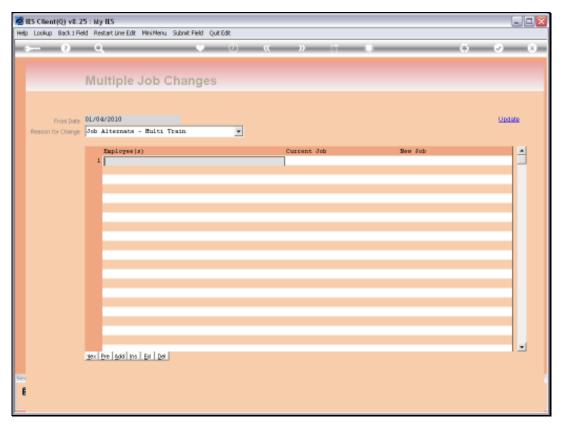

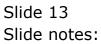

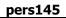

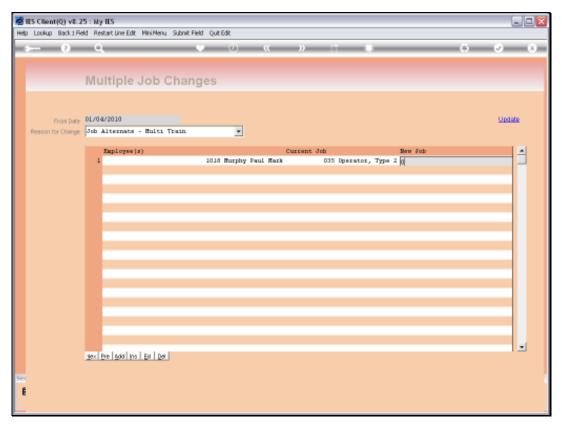

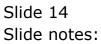

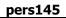

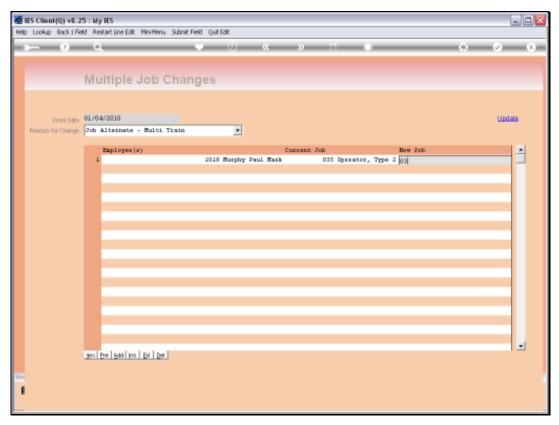

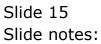

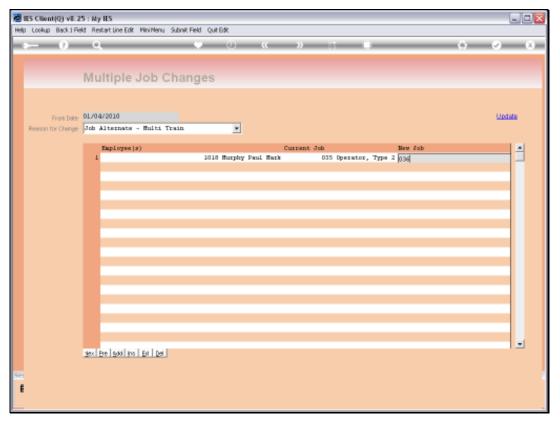

Slide 16 Slide notes:

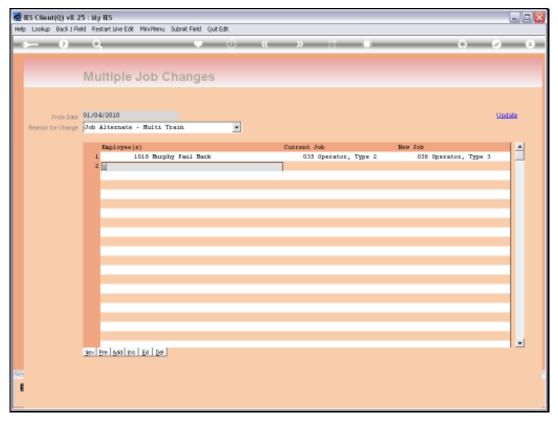

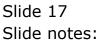

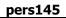

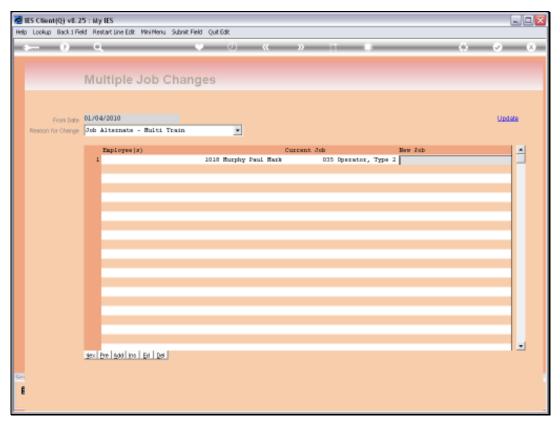

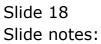

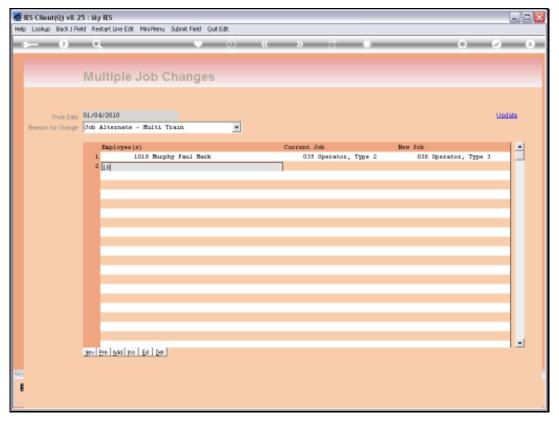

Slide 19 Slide notes:

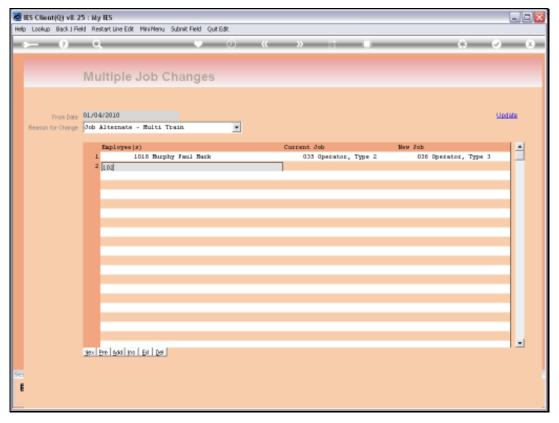

Slide 20 Slide notes:

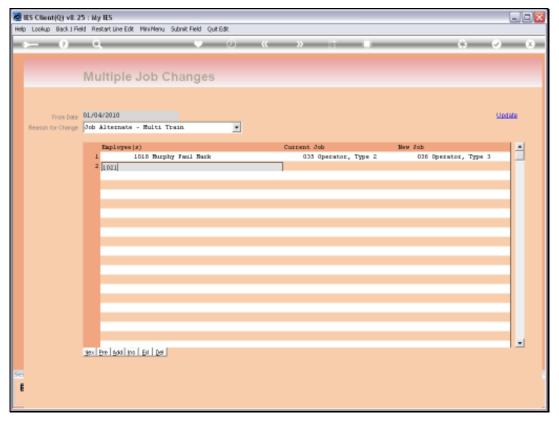

Slide 21 Slide notes:

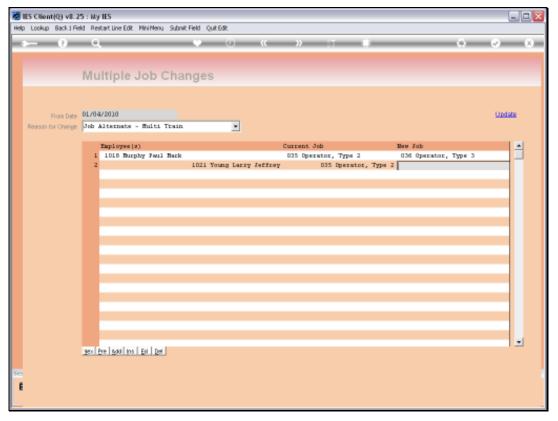

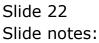

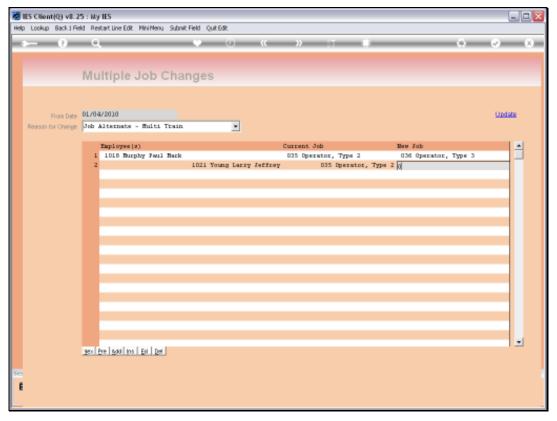

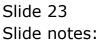

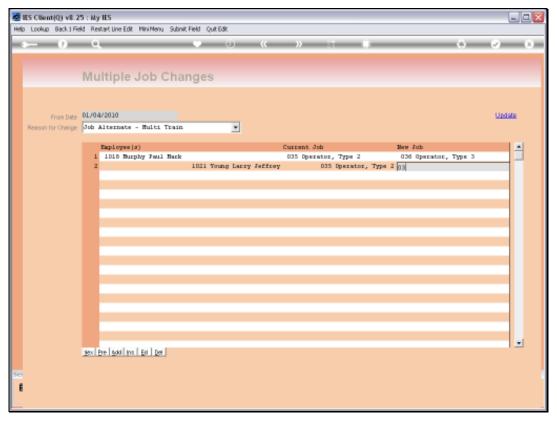

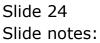

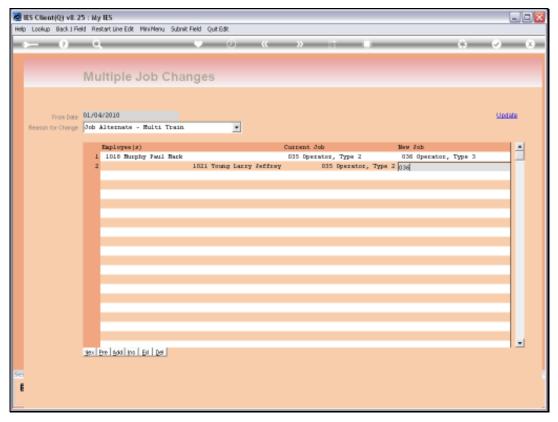

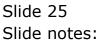

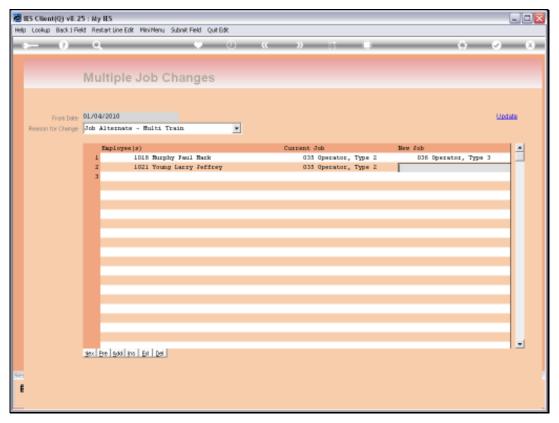

Slide 26 Slide notes:

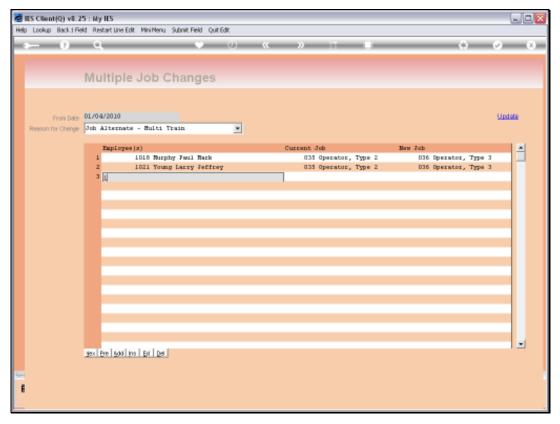

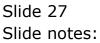

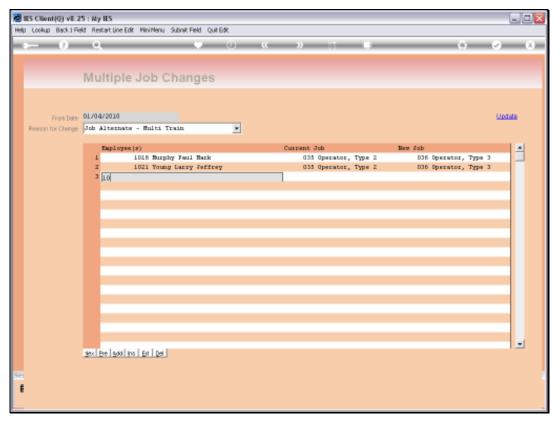

Slide 28 Slide notes:

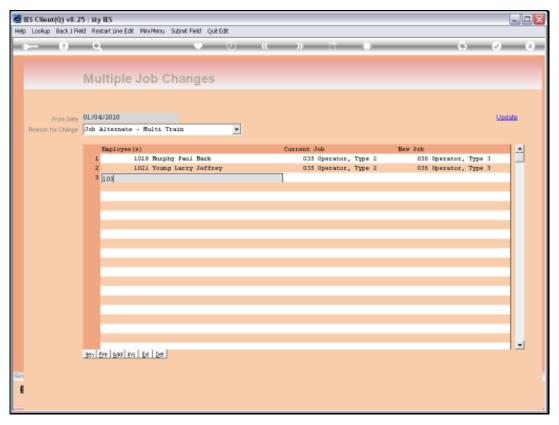

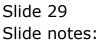

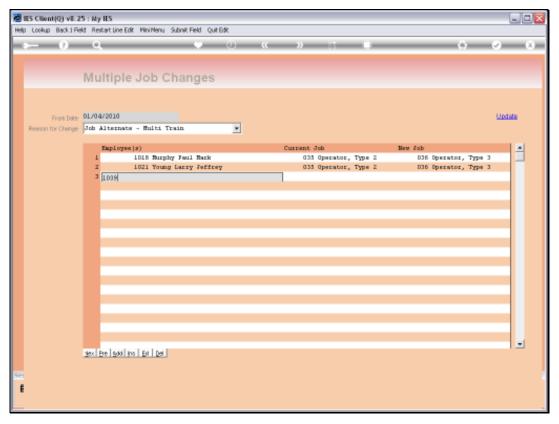

Slide 30 Slide notes:

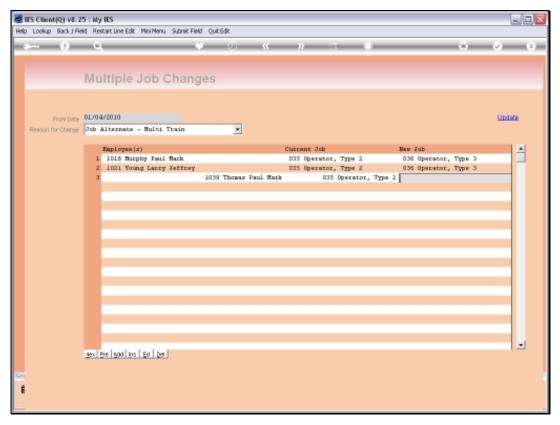

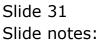

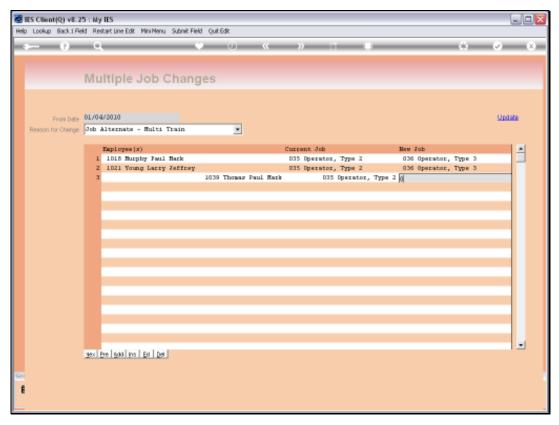

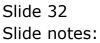

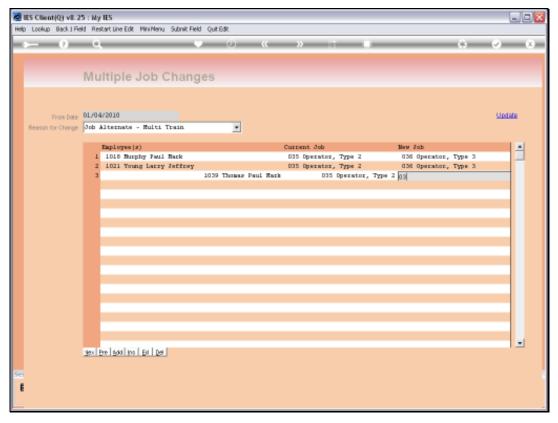

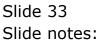

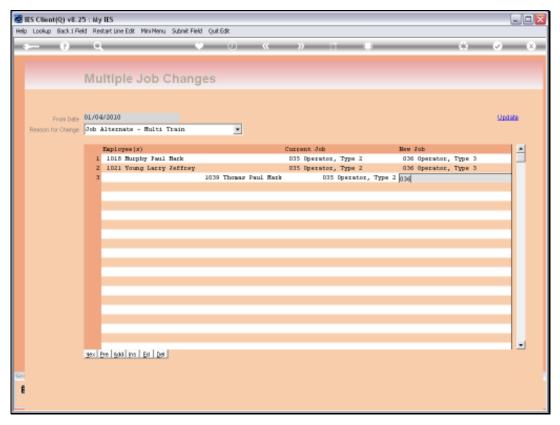

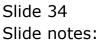

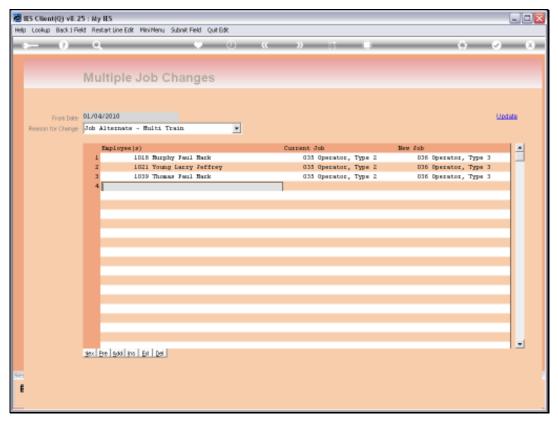

Slide 35 Slide notes:

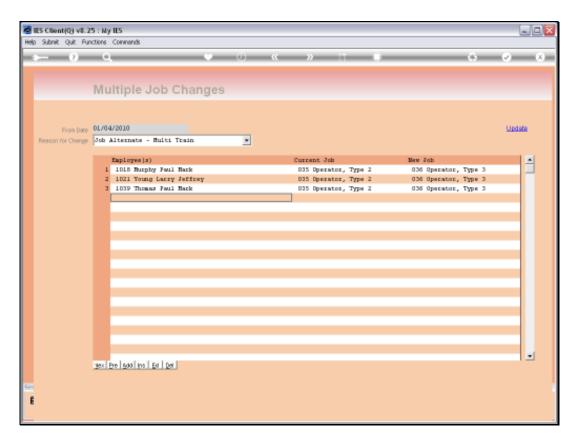

Slide notes: When the Job Change Group is complete, we choose UPDATE and this results in each of the Employee Master records being updated accordingly.

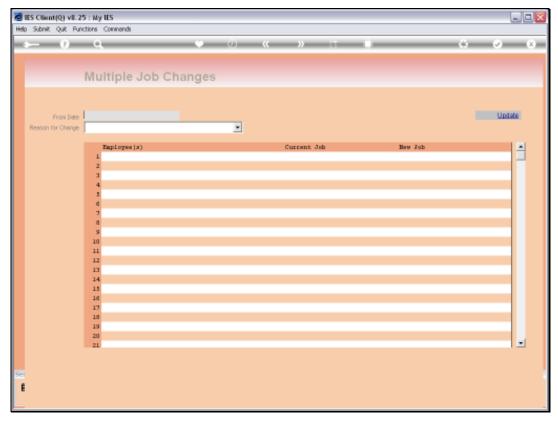

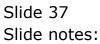

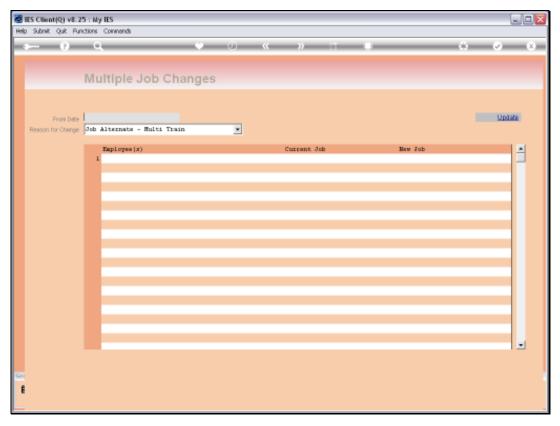

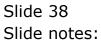